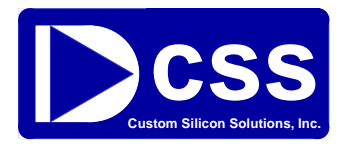

# **CSS555 EZ Programmer Operating Manual**

**Version 1.0, May 2012** 

#### **Contents**

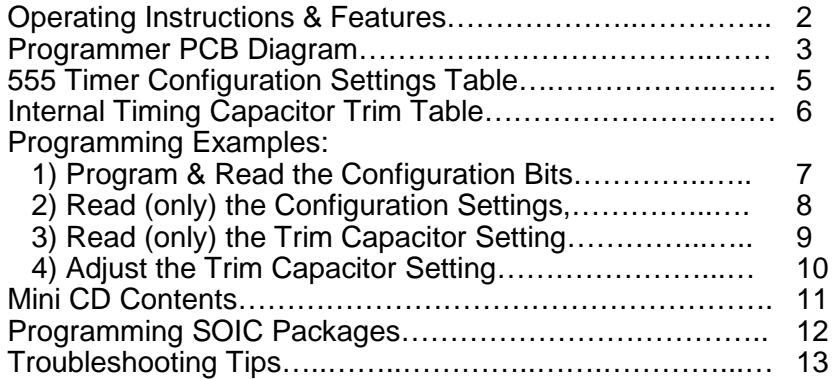

© 2012 Custom Silicon Solutions, Inc

#### **1**

## **Operating Instructions & Features**

The EZ Programmer provides a quick and simple method of reading and programming CSS555 & CSS555C devices. Some of its features include:

#### **Features**

 Stand alone programmer (no PC required) Runs on two AAA batteries Provides both PROGRAM & READ functions Provides access to both Configuration & Capacitor Trim data Comes with a DIP socket, but can be easily be adapted for SOIC packages

#### **Operating Instructions**

A small PLD (Programmable Logic Device) controls the serial interface signals used to program and read the CSS555 device. New configuration data is entered via a DIP switch. Data is read back after programming and displayed by LEDs. The Program and Read cycles are automatically run each time the power button is pressed and held ON. (See the PCB drawing on page 3) The LEDs blink while the program cycle is underway. When the program cycle has finished, the new data is displayed on the LEDs until the POWER switch is released.

## **Programmer Board**

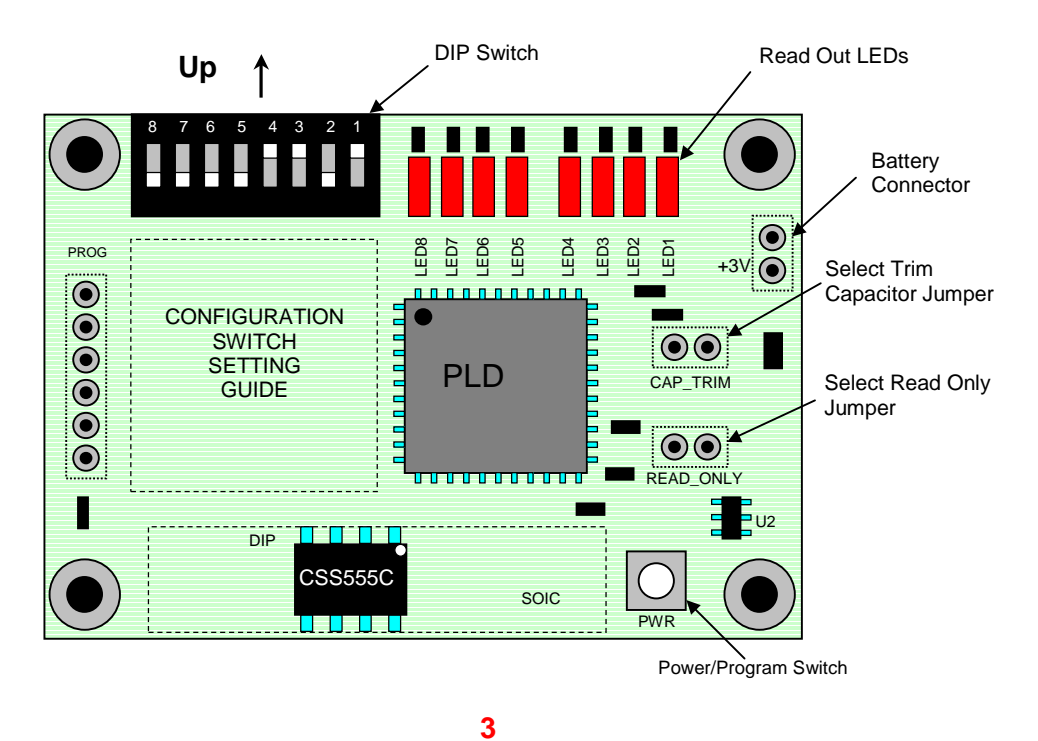

**Operating Instructions (cont)** 

The programmer can be powered with two AAA batteries or a regulated +3.3V±5%, 100mA DC supply. After connecting power to the PCB, insert the CSS555(C) observing proper ESD handling practices. To program new configuration data, set the DIP switches to the appropriate positions. The function of each switch is shown in the "Configuration Settings" table on page 5. (A setting guide is also provided on the PCB.) To read the configuration settings only (no programming), install the "Read Only" jumper. If the device is a CSS555C with an internal timing capacitor, a second jumper allows Read/Write access to the capacitor trim data.

After applying power and configuring the DIP switches and jumpers, the Program and Read cycles are executed by pressing and holding the push-button Power switch. Programming takes about two seconds. When completed, the LEDs will stop blinking and the steady display shows the value of the new configuration (or capacitor trim) data. The display remains on until the power button is released. Releasing the power switch powers down the IC and programmer, making it safe to remove the CSS555 device.

Examples of various programming cycles are shown on pages 7 - 10.

# **555 Timer Configuration Settings Table**

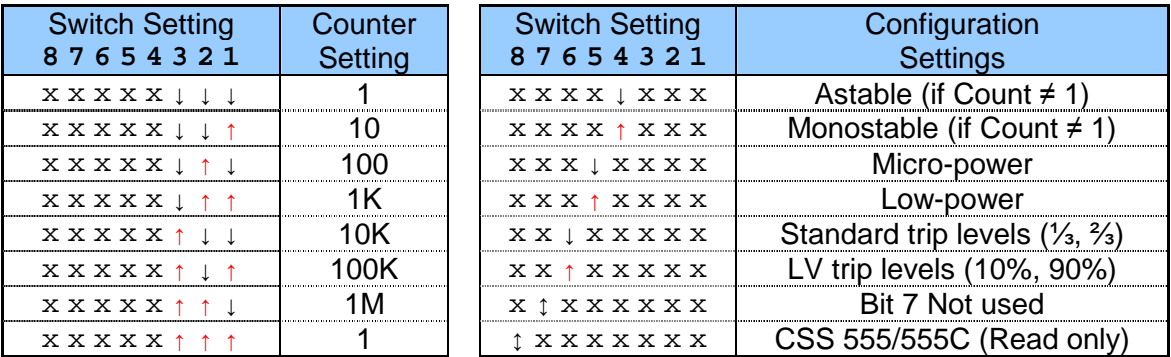

Notes:

Set Counter to 1 for standard 555 operation Switch 4's setting is only used if Counter setting is > 1. Bit 8 is Read Only. Switch 8's setting has no affect during programming. LED 8 OFF = CSS555 (No internal timing capacitor) LED 8 ON = CSS555C (100pF Internal timing capacitor) See CSS555 spec for more details.

**5** 

## **Internal Timing Capacitor Trim Table (CSS555C only)**

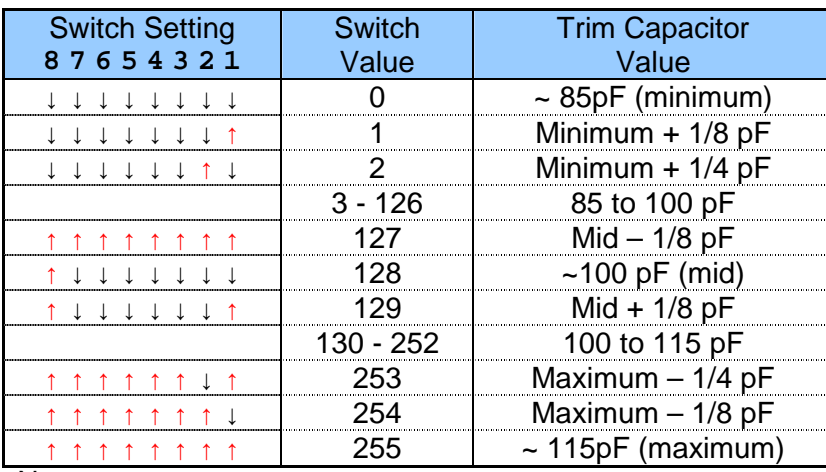

Notes:

Switch 1 & LED 1 = LSB, Switch 8 & LED  $8 = MSB$ The timing capacitor is trimmed to 100pF at the factory. To preserve its value, read the original setting before programming in a new one.

## **Example #1 – Program & Read the Configuration Settings**

Settings: Counter = 1K, Monostable, Standard Trip Levels, Micro-Power

- 1) Connect the battery to the programmer board.
- 2) Install a CSS555(C) part into the test socket.
- 3) Set the DIP Switches. Refer to the "Switch Setting Guide" (on the PCB) or Table on page 5. Set switches to: 1=Up, 2=Up, 3=Down, 4=Up, 5=Down, 6=Down (Switches 6 & 7 are "Don't Care")  $(Up =$  towards the edge of the board, as shown on page 3)
- 4) Check jumpers. (CAP\_TRIM & READ\_ONLY should NOT be installed)
- 5) Press and HOLD the POWER bush-button switch. The **RED** LEDs will blink for about 2 seconds.
- 6) Check the new configuration setting (Continue holding the Power switch ON) The LEDs will display the new configuration setting. LEDs 1-7 should match the DIP switch settings. LED 8 indicates the device type, CSS555 or CSS555C (ON = CSS555C) (Bit 8 is "Read Only", Switch 8 will not change the part type.)
- 7) Release the Power switch and remove the part.

#### **7**

## **Example #2 – Read the Configuration Settings (No Program)**

Switch Settings: None for Read Only (DIP Switch is not used)

- 1) Connect the battery to the programmer board.
- 2) Install a CSS555(C) part into the test socket.
- 3) Set all the DIP Switches to "Down". This step is optional – the switch data is not used for READ.  $(Up = towards the edge of the board, as shown on page 3)$
- 4) Check jumpers. READ ONLY jumper MUST be installed. (Read Only = Enabled) CAP\_TRIM jumper should NOT be installed. (Trim Cap NOT selected)
- 5) Press and HOLD the POWER push-button switch. The **RED** LEDs will blink for about 2 seconds.
- 6) Check the configuration setting (Continue holding the Power switch ON) LEDs 1-7 display the configuration setting.
- LED 8 indicates the device type, CSS555 or CSS555C (ON = CSS555C)
- 7) Release the Power switch and remove the part.

## **Example #3 – Read the Capacitor's Trim Setting (CSS555C only)**

Switch Settings: None for Read Only (DIP Switch is not used)

- 1) Connect the battery to the programmer board.
- 2) Install a CSS555C part into the test socket.
- 3) Set all the DIP Switches to "Down". This step is optional – the switch data is not used for READ.  $(Up =$  towards the edge of the board, as shown on page 3)
- 4) Check jumpers. READ ONLY jumper MUST be installed. (Read Only = Enabled) CAP\_TRIM jumper MUST be installed. (Trim Cap selected)
- 5) Press and HOLD the POWER bush-button switch. The **RED** LEDs will blink for about 2 seconds.
- 6) Read the trim setting (Continue holding the Power switch ON) The LEDs will display the trim setting in binary. LED  $1 =$  LSB, LED  $8 =$  MSB. See "Capacitor Trim Table" on page 6 to convert binary to pF.
- 7) Release the Power switch and remove the part.

#### **9**

## **Example #4 – Adjust the Capacitor's Trim Setting (CSS555C only)**

Settings: Increase timing capacitor value by  $\sim 1pF$ 

- 1) Connect the battery to the programmer board.
- 2) Install a CSS555C part into the test socket.
- 3) Read the binary trim setting per Example #3
- 4) Set the DIP Switches.
	- To increase the capacitor value by 1pF, add 8 to the trim value.
	- Set switches 1 8 to the new binary value

Switch  $1 =$  LSB,  $8 =$  MSB; DOWN = 0, UP = 1

- $(Up =$  towards the edge of the board, as shown on page 3) 5) Check jumpers.
- READ ONLY jumper should NOT be installed. (Enable programming) CAP TRIM jumper should be installed. (Trim Cap selected)
- 6) Press and HOLD the POWER bush-button switch. The **RED** LEDs will blink for about 2 seconds.
- 7) Read the new trim setting (Continue holding the Power switch ON) The LEDs will display the trim setting in binary. (LED  $1 =$  LSB) LEDs 1-8 should match the DIP switch settings. See "Capacitor Trim Table" on page 6 to convert binary to pF.
- 8) Release the Power switch and remove the part.

### **Mini CD Contents**

- 1) CSS555 & CSS555C Specifications (PDF)
- 2) CSS555 Application Notes (PDF) CSS555\_App\_Note1\_Serial\_Interface CSS555\_App\_Note2\_SPICE\_Model CSS555 Application Circuits
- 3) CSS555 & CSS555C SPICE Models (Text)
- 4) Delay Calculators (Excel) CSS555 Calc.xls CSS555\_Adj\_Duty\_Calc.xls
- 5) EZ Programmer Operating Manual (PDF)

#### **11**

## **Programming SOIC Packages**

Your CSS555 programmer comes with an 8-pin DIP socket pre-installed. There are two simple options to convert it for use with SOIC packages.

Option #1 – SOIC Packages Only

Remove the DIP test socket and replace it with an SOIC socket. The PCB routing and thruholes are designed to accept either socket. The SOIC socket is: 8 Pin SOIC Socket: 3M PN = Textool 208-7391-55-1902

#### Option #2 – DIP and SOIC Packages

Purchase the SOIC socket listed above and a DIP Ribbon Cable, part number: CW Industries, PN C2PXS-1406M. (14 conductors is the smallest size available) The connector side of the cable plugs into the DIP socket. Solder the wires that connect to DIP pins 1-8 to the corresponding SOIC socket pin. With this adapter, the programmer can be used with either DIP or SOIC packages.

The programmer can also be used to program parts after they have been installed into a system. For more information on how to do this, see page 5 of "CSS555\_App\_Note1\_Serial\_Interface.pdf".

# **Troubleshooting Tips**

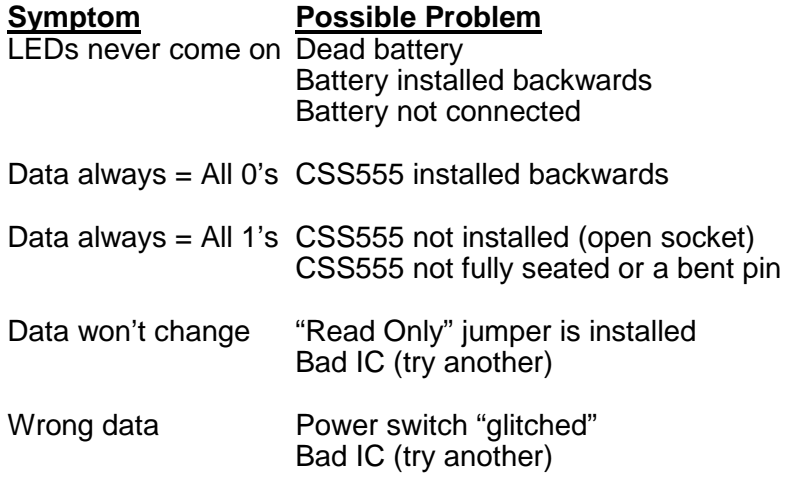

The CSS555 has ESD protection rated at 5,000V. However, like all CMOS ICs, always avoid electrostatic buildup to prevent damage to the device.

**13** 

# **Contact Information**

Thank you for purchasing the CSS555 EZ Programmer. For more information or assistance, please contact Custom Silicon Solutions at:

CSS – Customer Service 17951 Sky Park Circle, Suite F Irvine, CA 92614  $(949) - 797 - 9220$ 

or visit our website: www.CustomSiliconSolutions.com